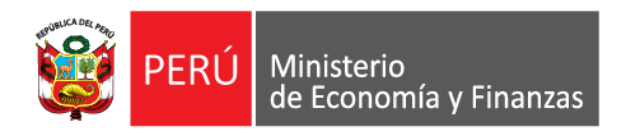

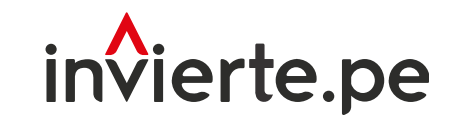

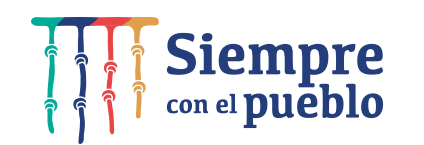

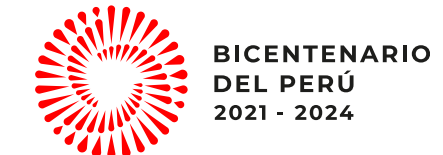

# Censo 2022: Registro de responsable de OPMI, UF y UEI

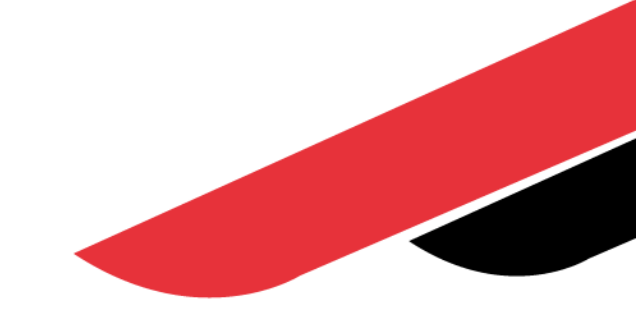

Agosto, 2022

# Capacidad

Orientar a los responsables de OPMI, UF y UEI sobre el procedimiento del Censo 2022 del Sistema Nacional de Programación Multianual y Gestión de Inversiones.

# I. Fases del diagnóstico de conocimientos

#### 2. CENSO DE EQUIPO TÉCNICO 4. OPTIMIZACIÓN

Registro de ficha censal de responsables de OPMI, UF o UEI

Registro de ficha censal de equipo técnico de OPMI, UF o UEI

Aplicación opcional de una encuesta temática para recoger necesidades de capacitación

# DE ESTRATEGIAS

de desarrollo de Implementación de la estrategia capacidades a los operadores censados

**RESPONSABLES** 

1. CENSO DE 3. ENCUESTA

# II. Fases del nuevo censo y encuesta

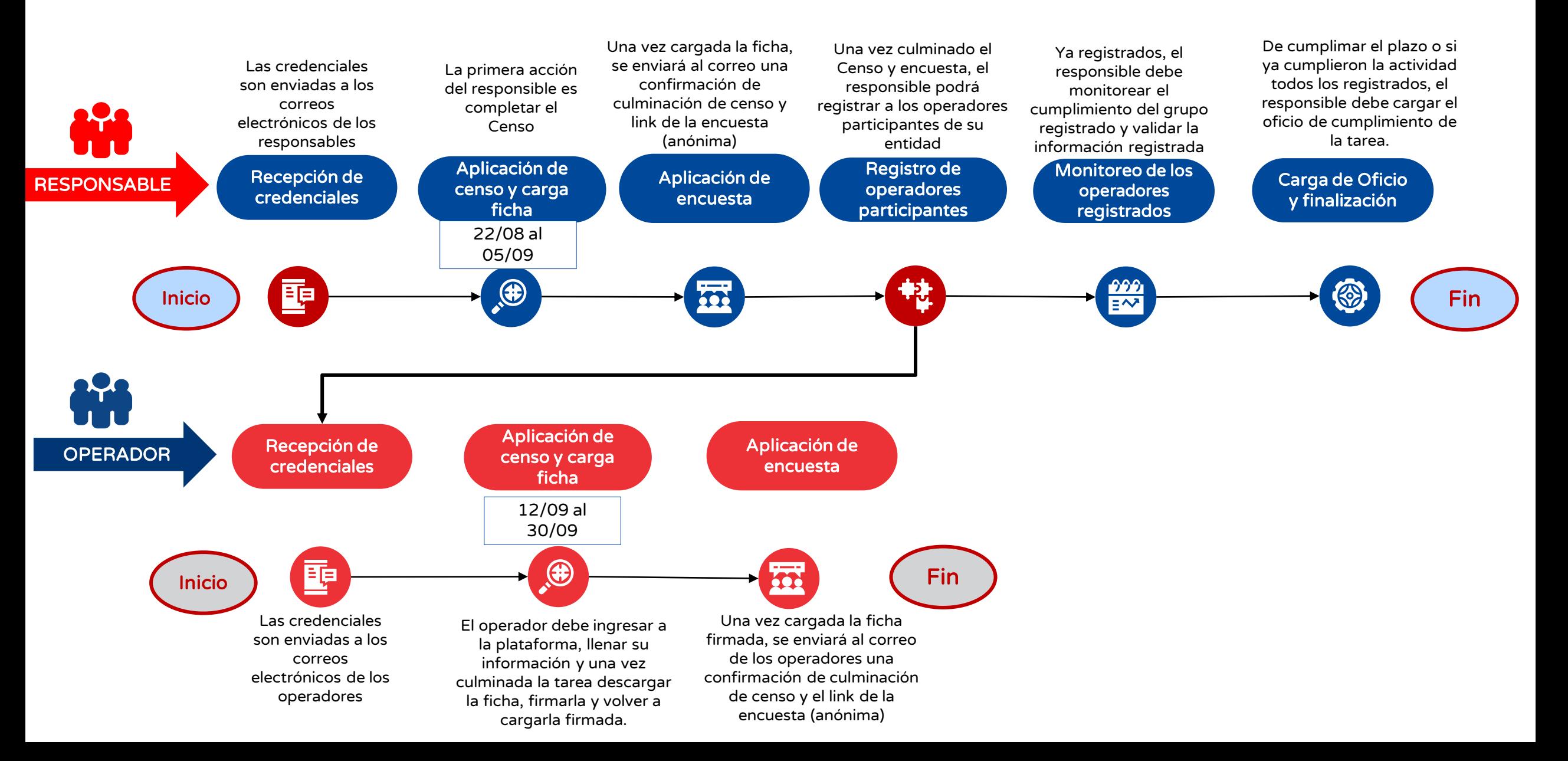

# III. Pasos de Registro de Responsable

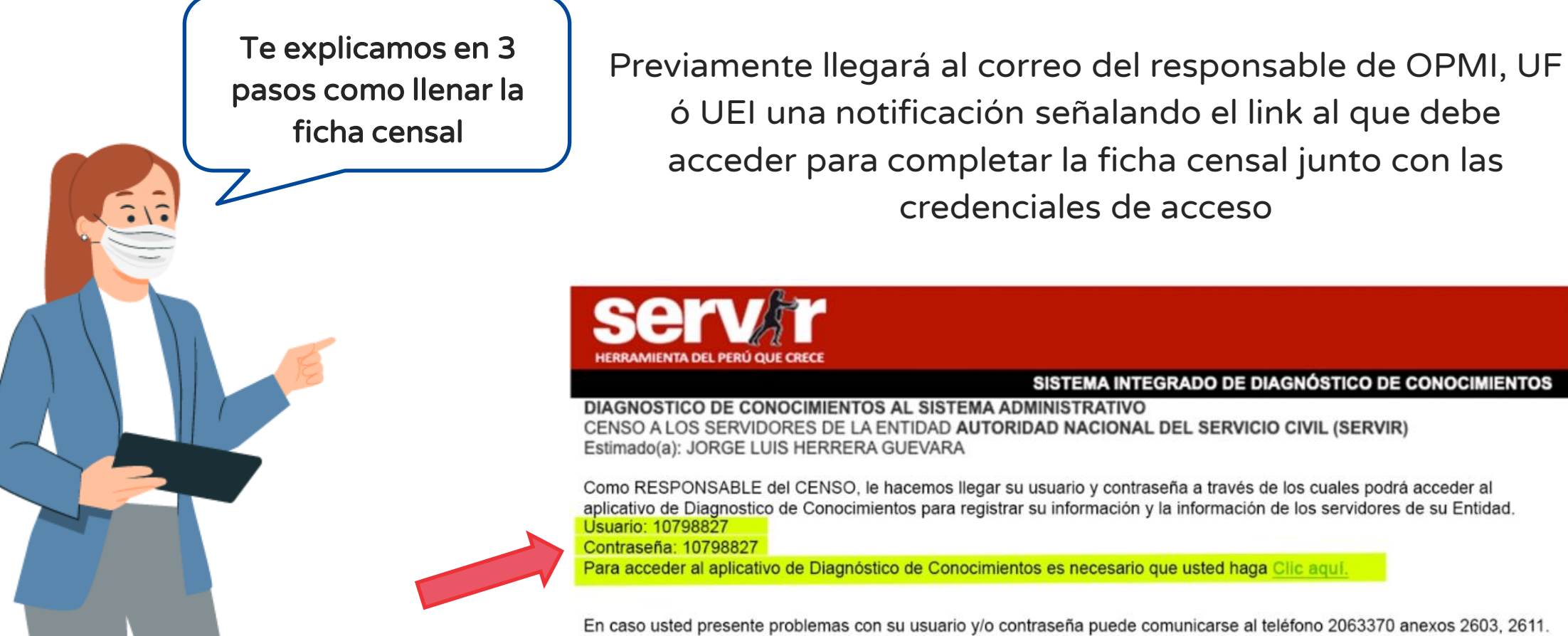

Además puede excribirnos a dignostico@servir.gob.pe

Aplicativo Administrado por la Sub Jefatura de Tecnologías de Información Pasaje Francisco de Zela 150 piso 10, Jesús María 206 33 70 anexos 2603, 2611 | info@servir.gob.pe Lima - Perú

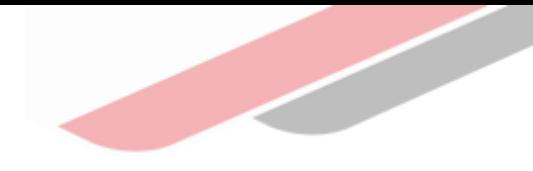

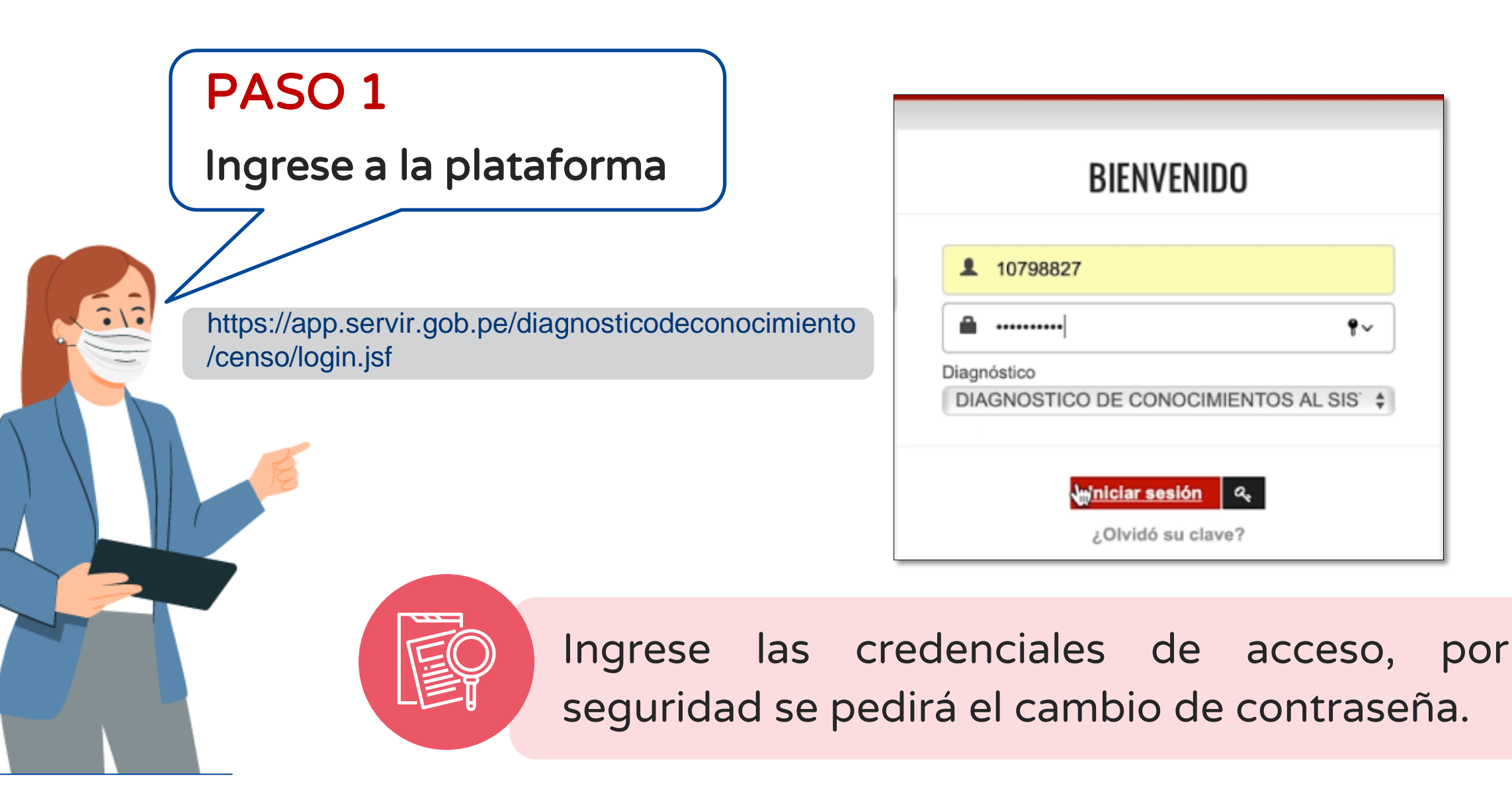

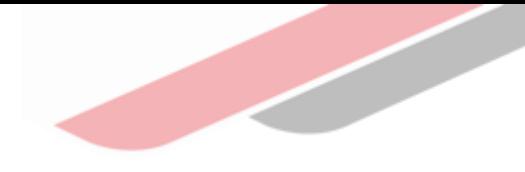

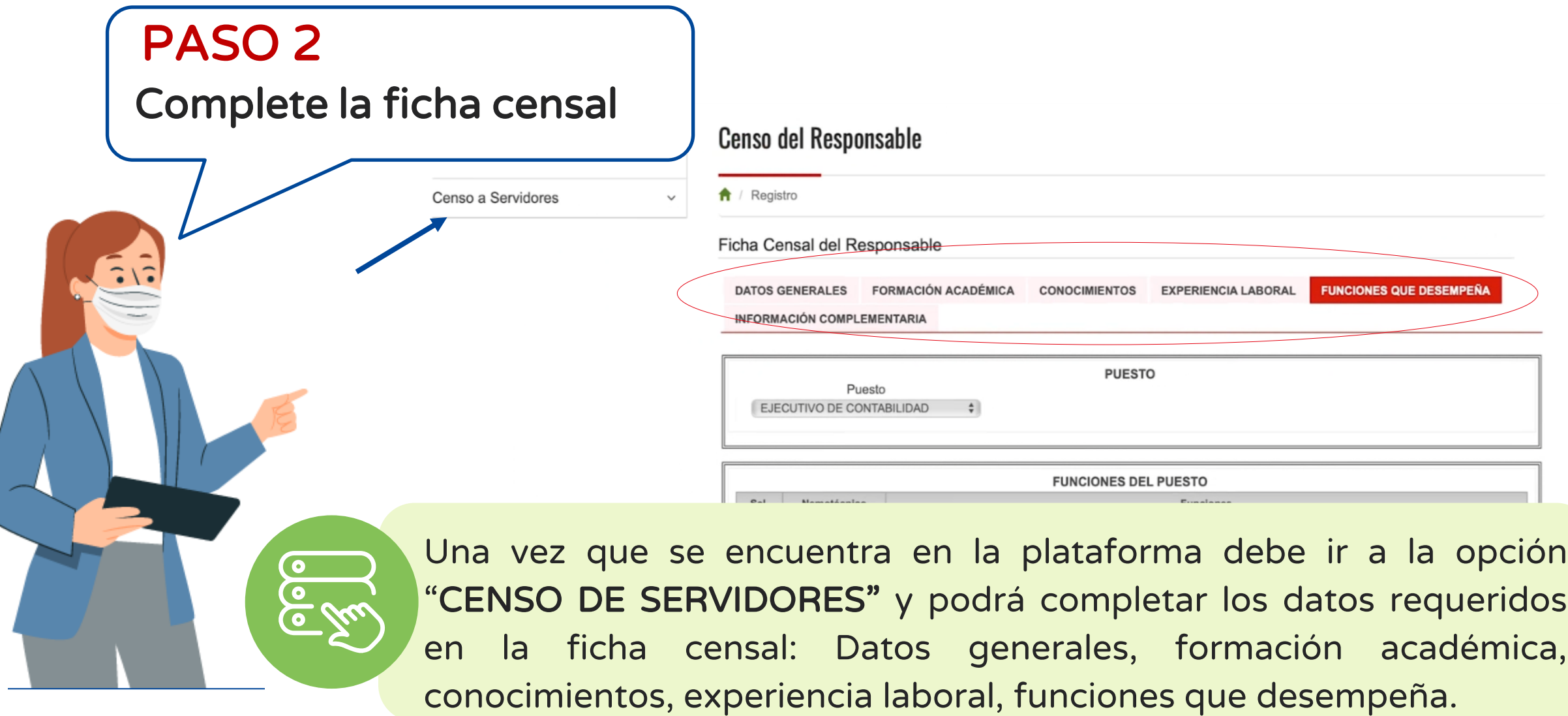

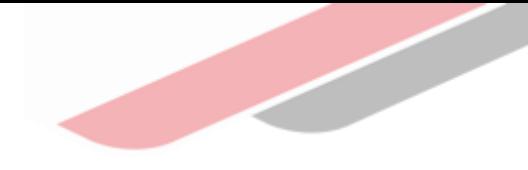

Una vez culminado el registro de información deberá finalizar la ficha censal

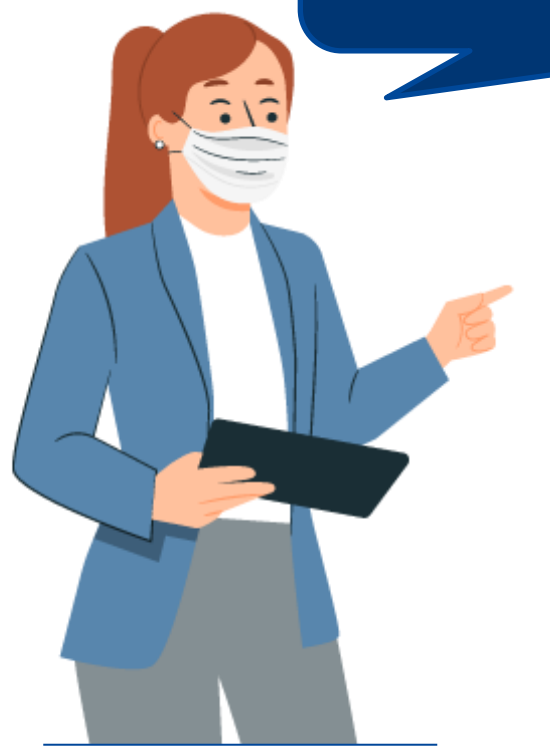

# ¡NO OLVIDES GUARDAR LA INFORMACIÓN REGISTRADA!

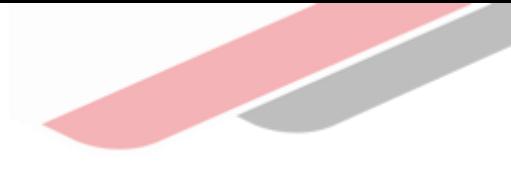

## PASO 3

Descargue ficha censal

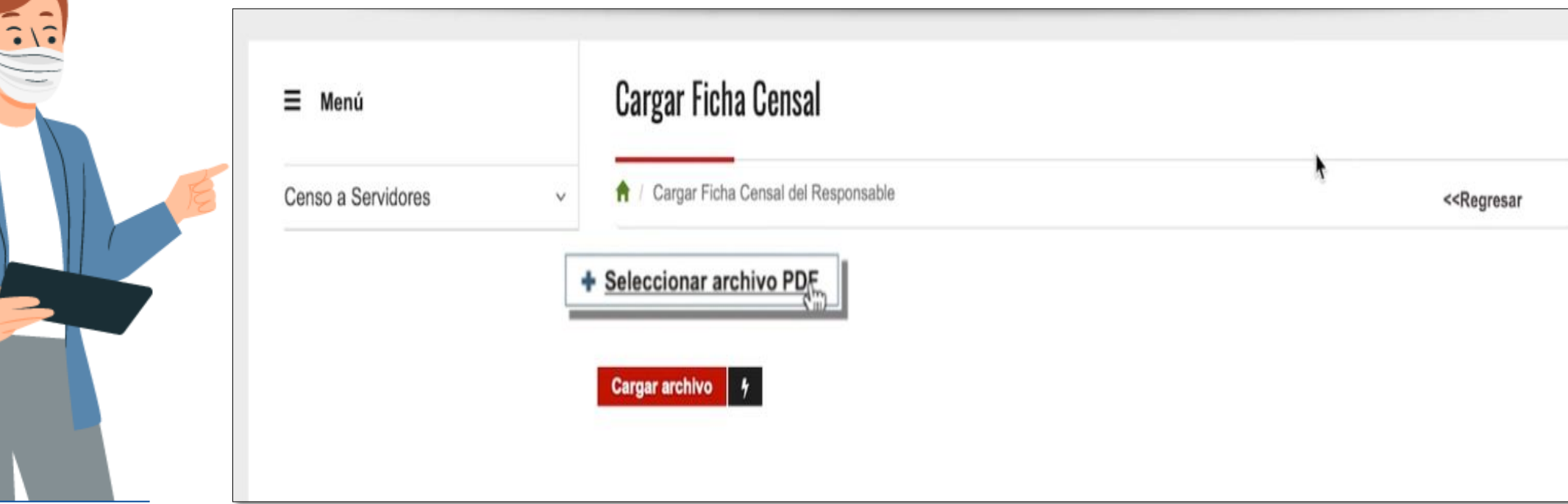

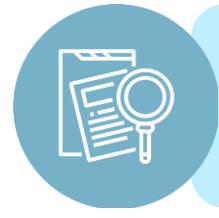

Una vez finalizada la ficha censal deberá descargarla y subirla a la plataforma, descarga la ficha y guárdala en la computadora.

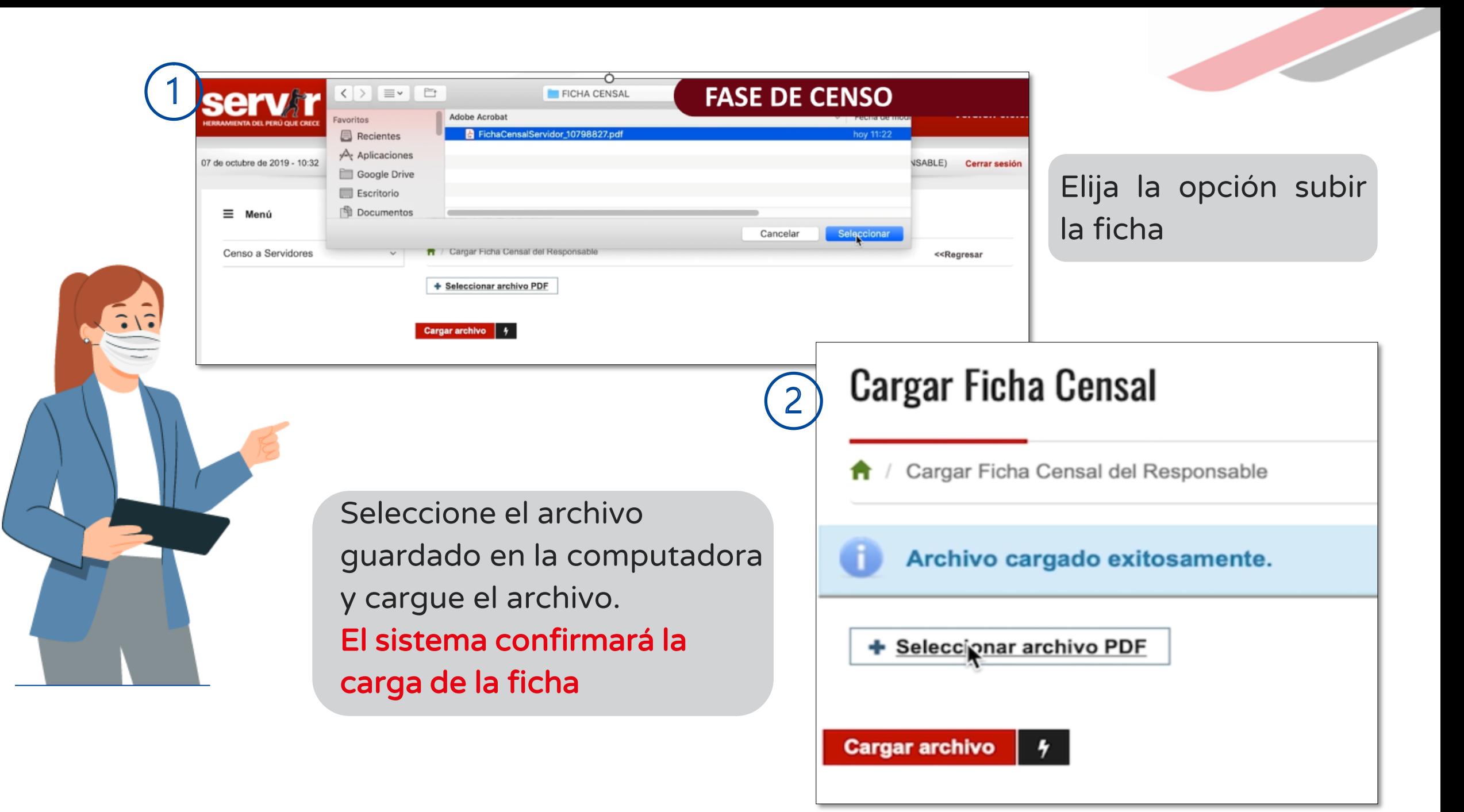

# IV. El Responsable de OPMI, UF y UEI deberá realizar las siguientes acciones:

Registrar a los servidores que realizan funciones dentro del sistema a través de la función monitoreo de censo y registro de servidores

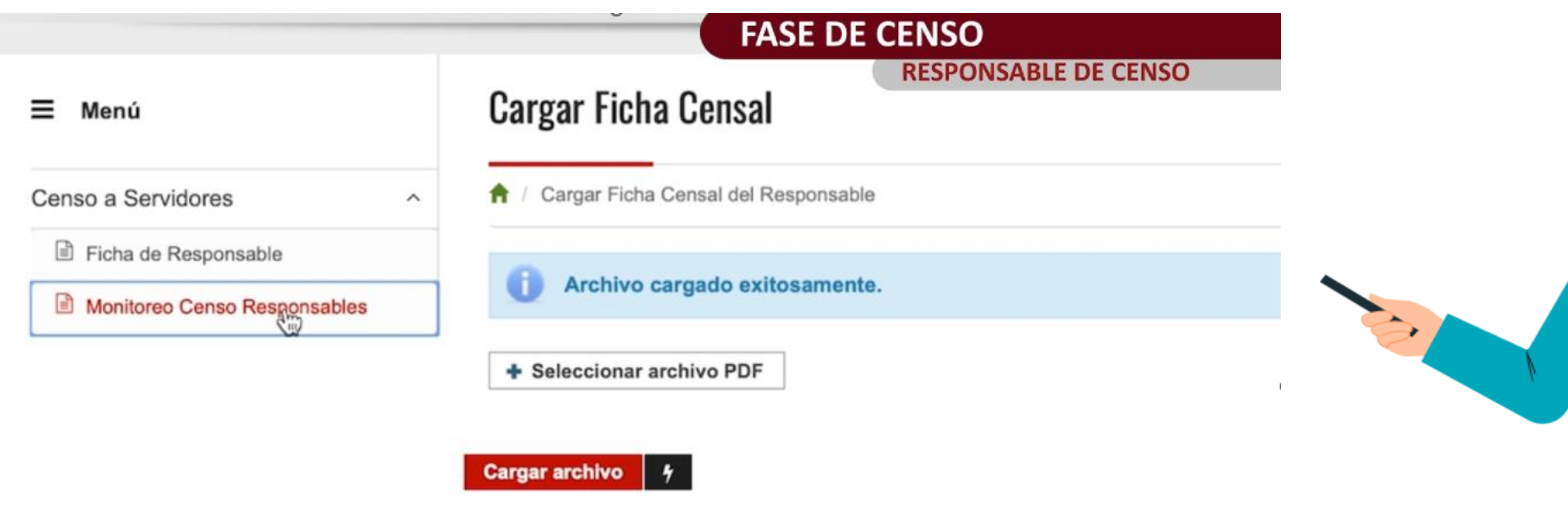

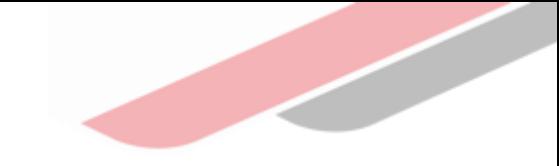

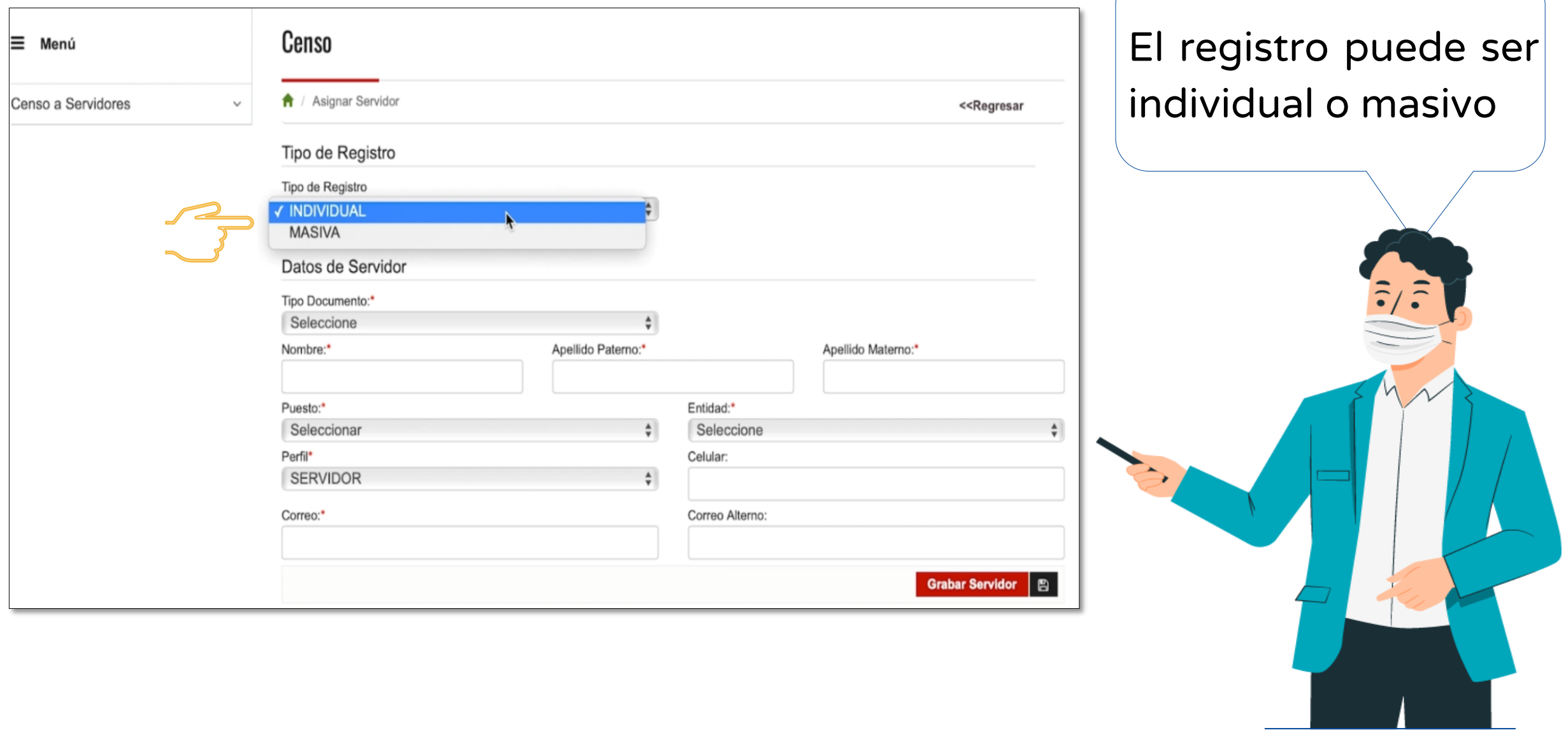

Cuando los servidores hayan finalizado el llenado de la ficha censal, el responsable de la OPMI, UF o UEI debe validar la información que los servidores hayan declarado realizar, a través de la opción VALIDAR **FICHA** 

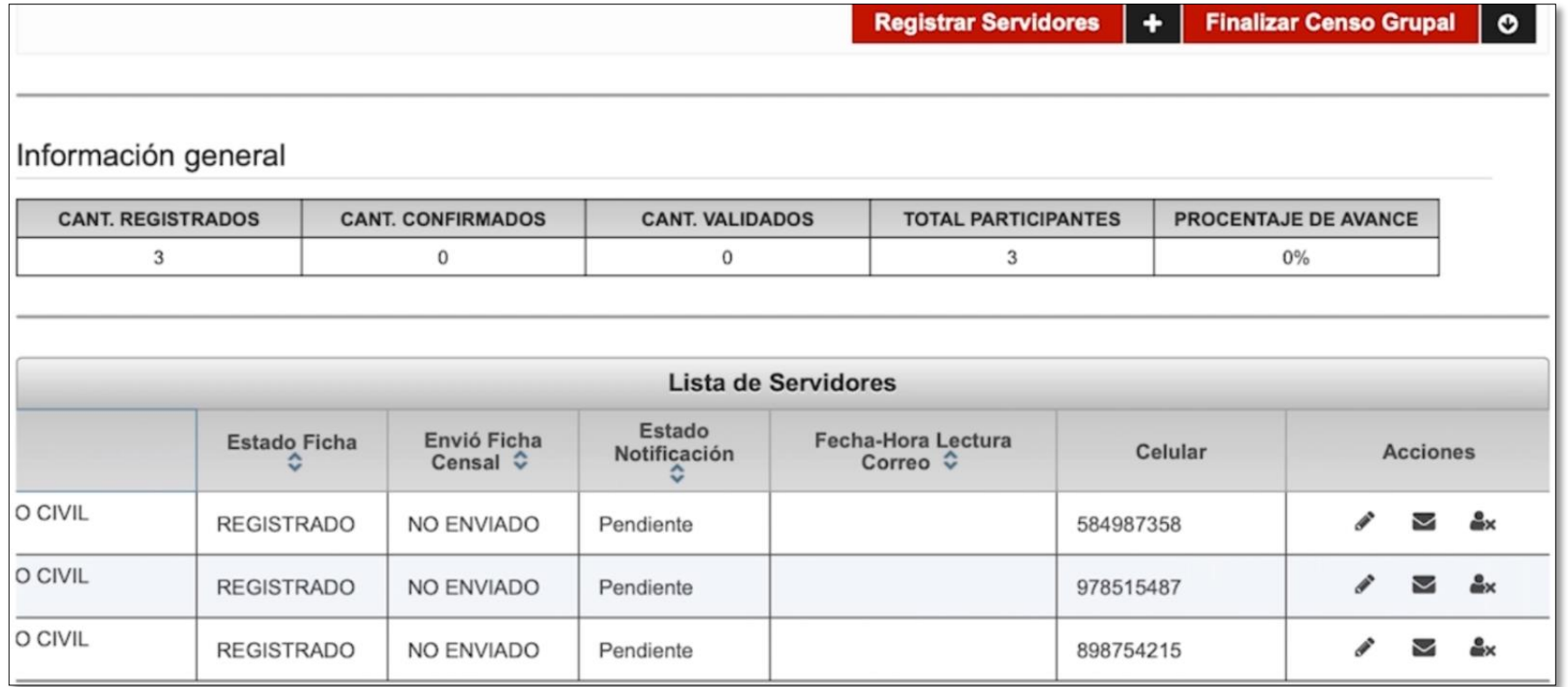

 $\overline{2}$ 

## Una vez validadas las fichas censales de todos los servidores que participan del censo, debe descargar el oficio en la opción imprimir

3

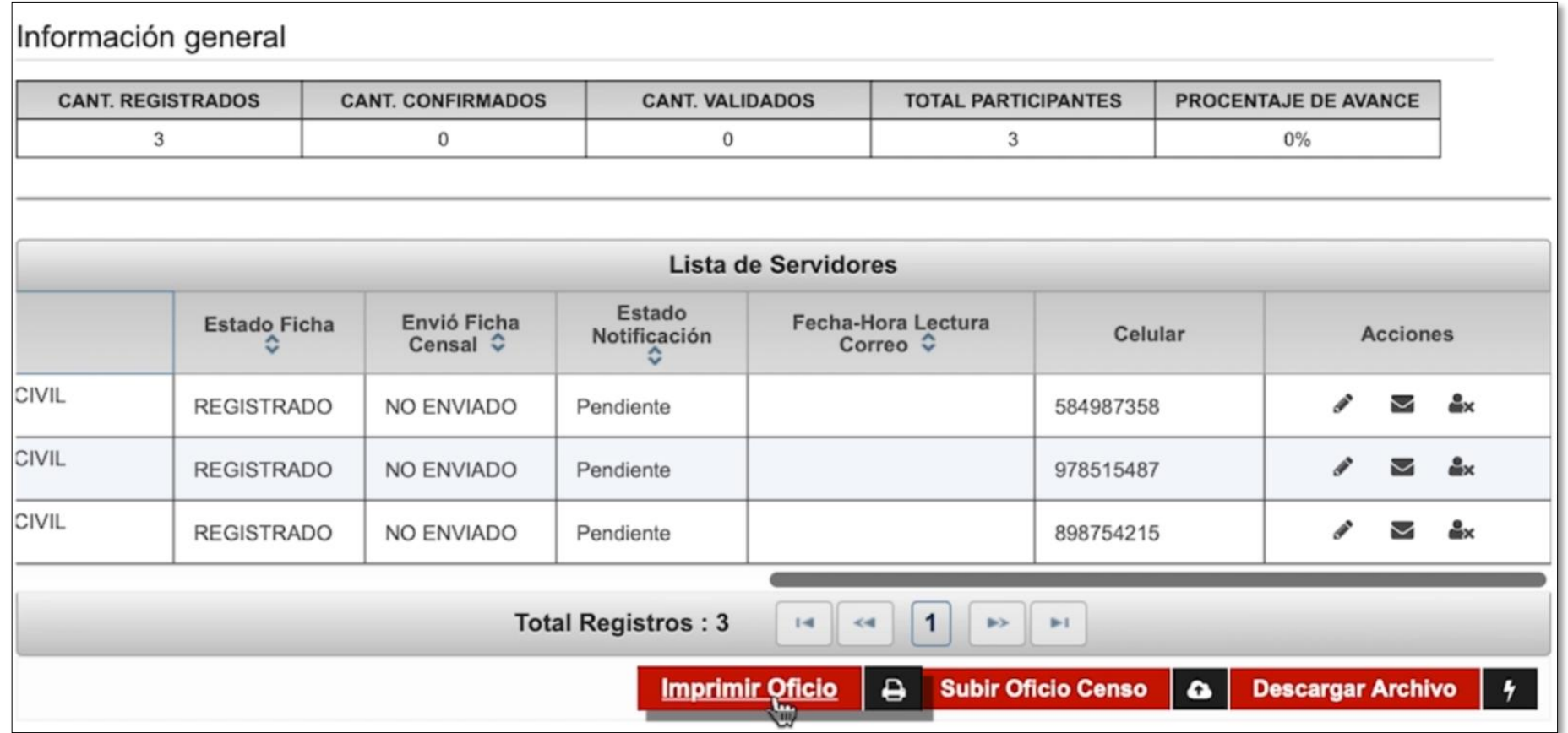

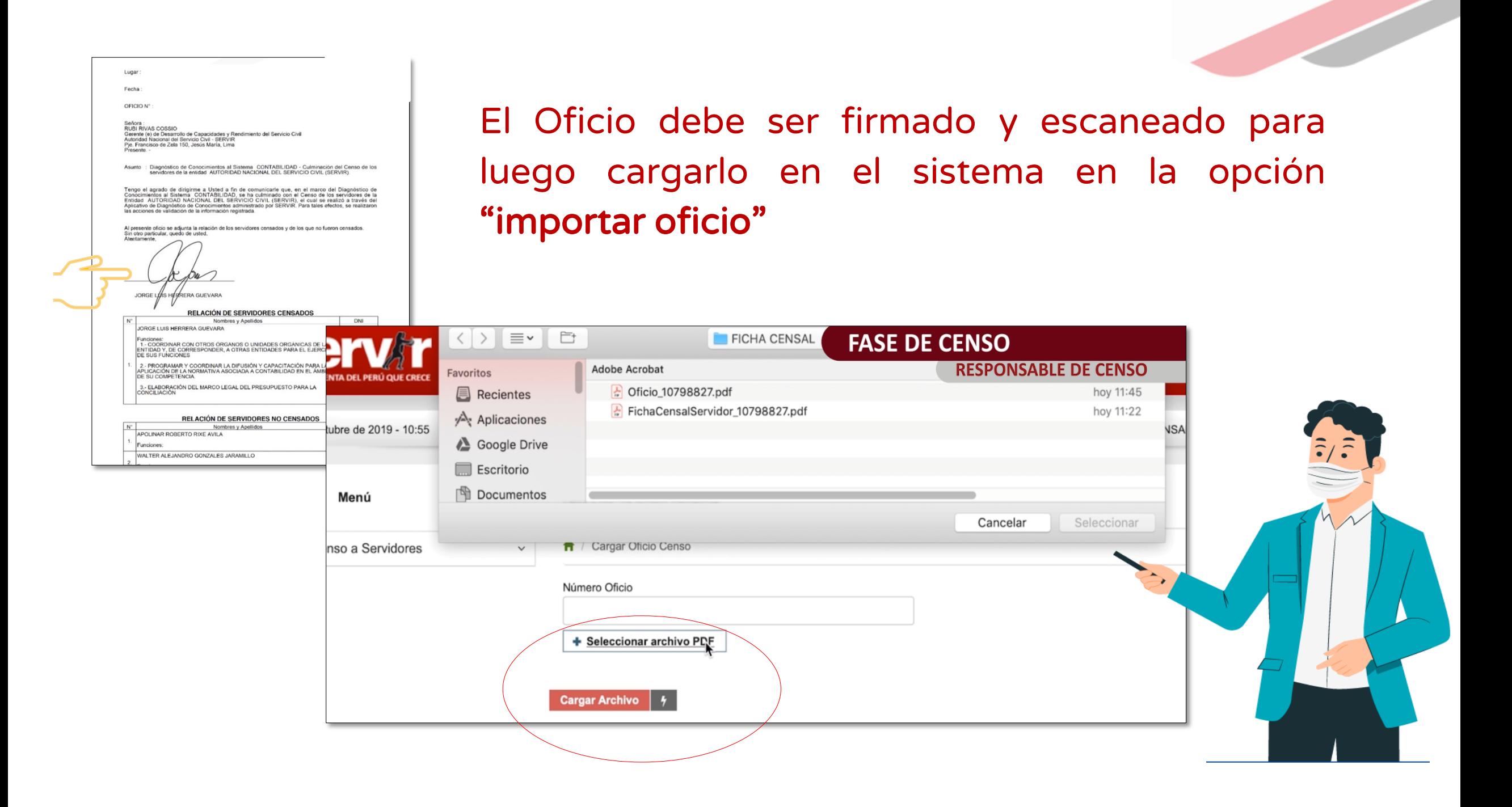

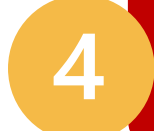

## Cerrar o finalizar el censo para la entidad a través de la opción "Finalizar censo grupal"

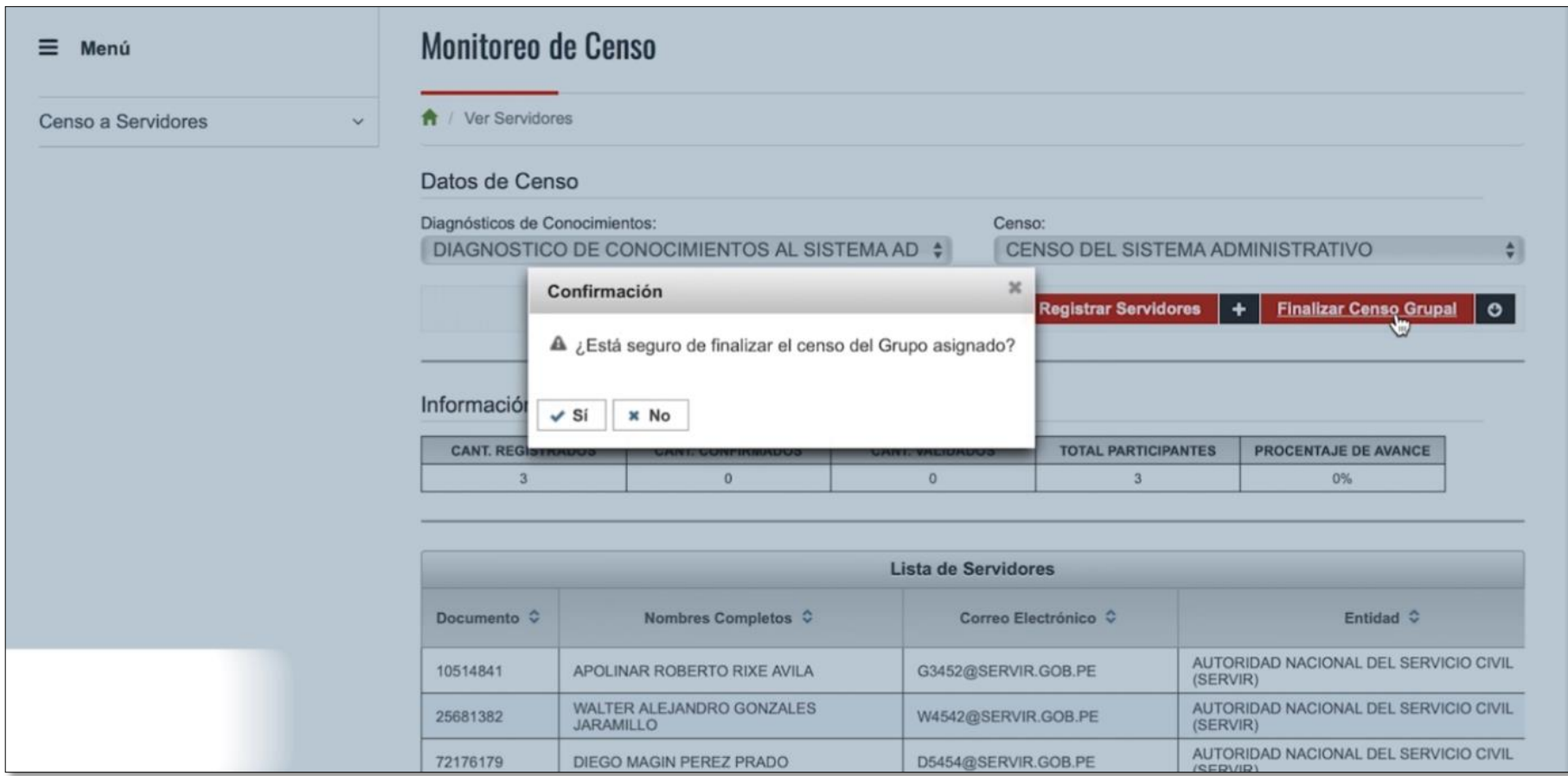

Recuerda que los datos declarados en la ficha censal tienen calidad de "DECLARACIÓN JURADA", por tanto deben ser reales.

## Toda duda o consulta, comunícate a:

diagnostico@servir.gob.pe

teléfono: 2063370 anexo 2603 / 2611

## Directorio - Especialistas de Inversión Pública

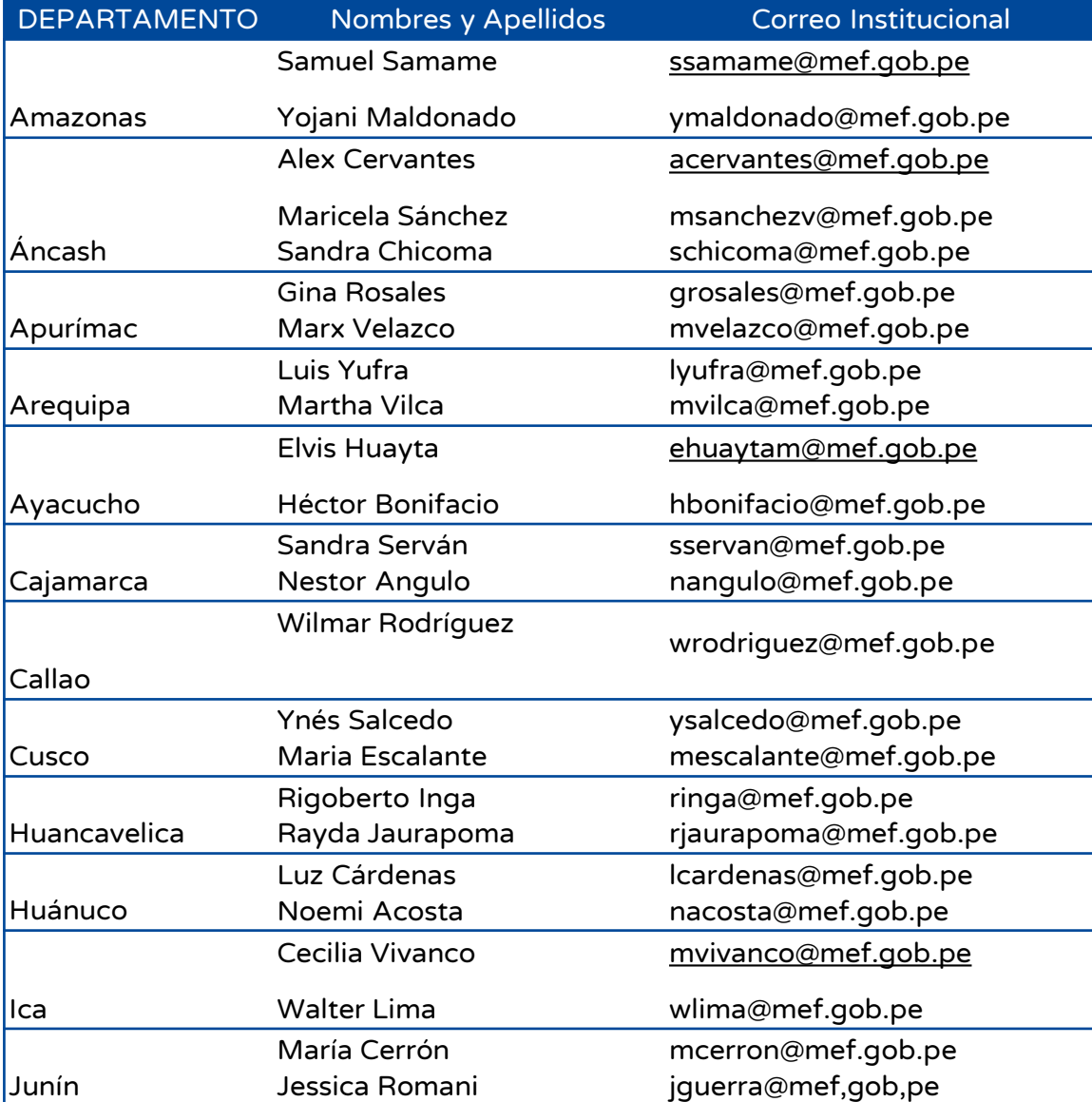

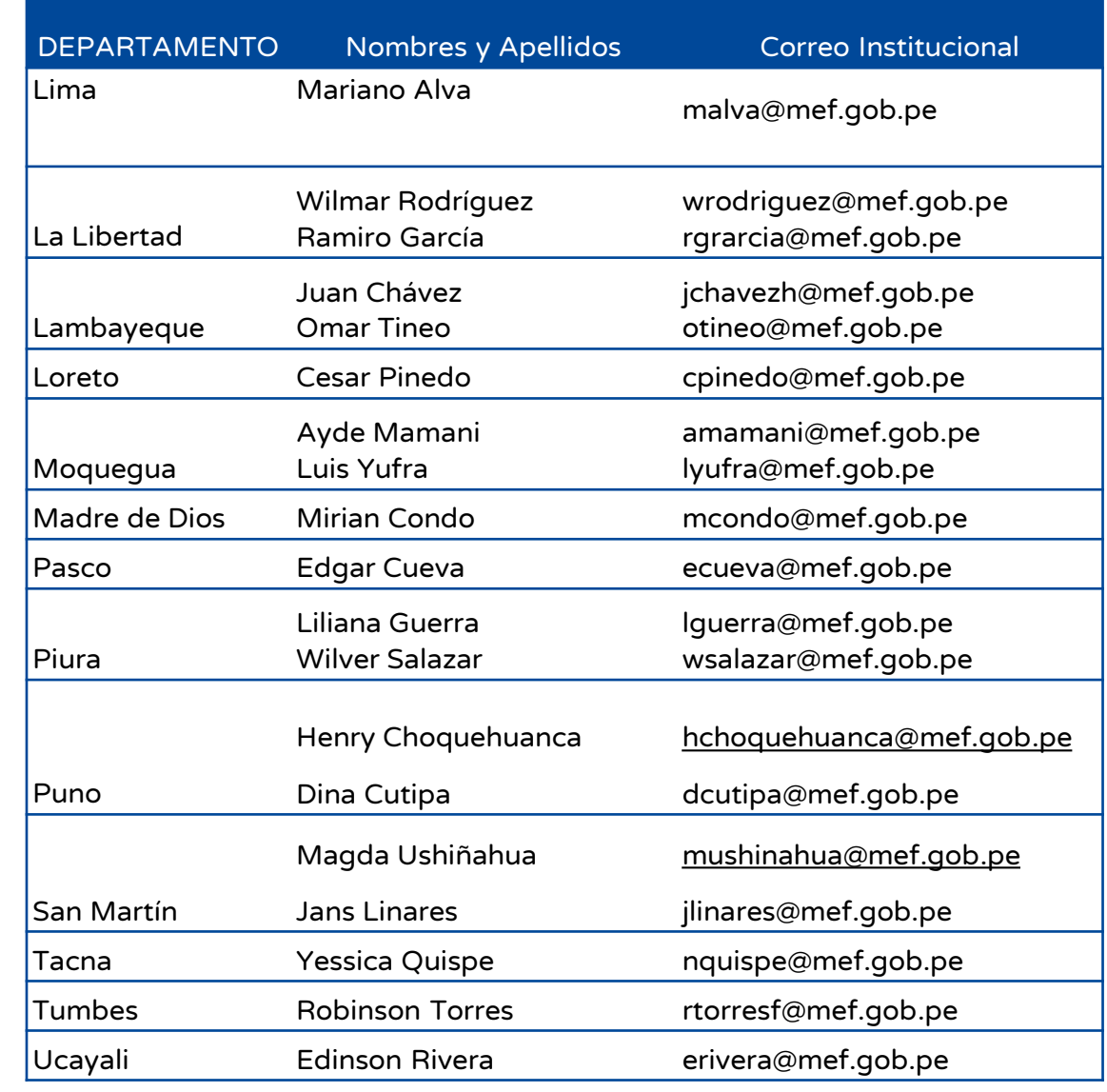

# Cronograma de actividades

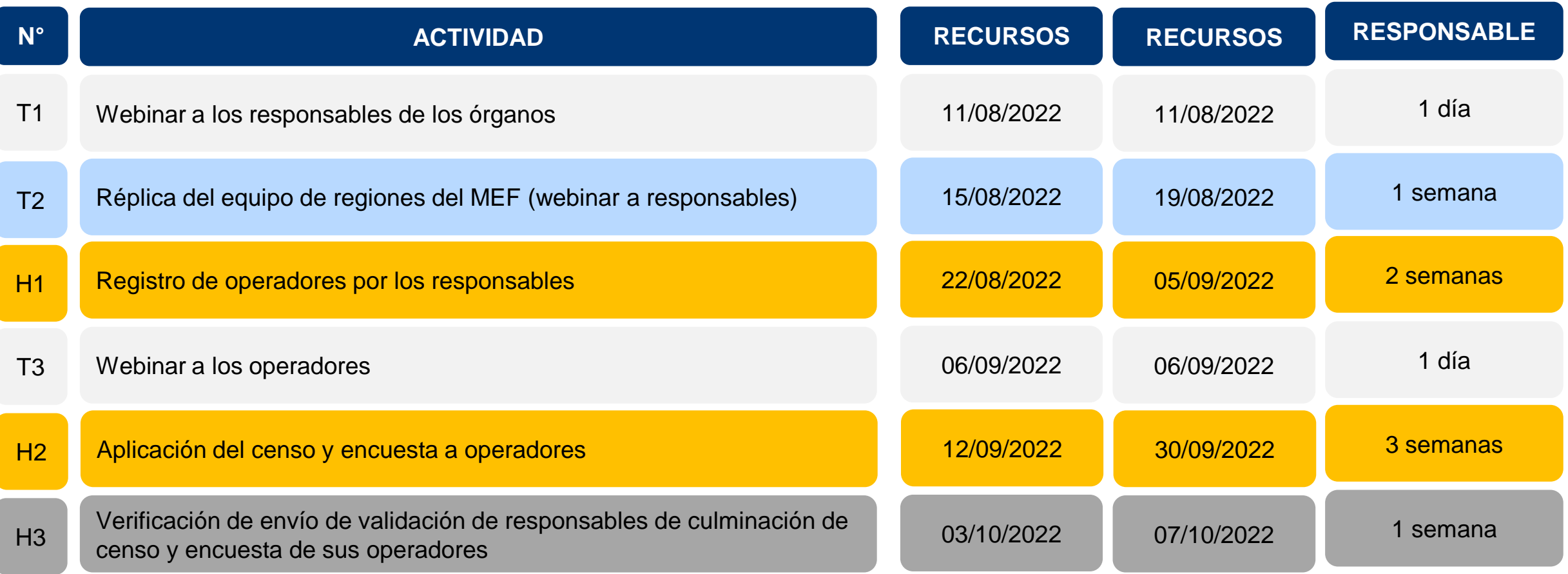

## iNo te lo pierdas!

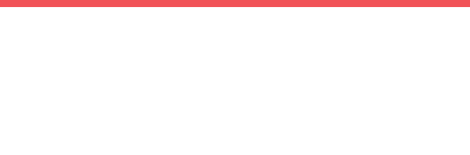

#### Capacitaciones virtuales 囲

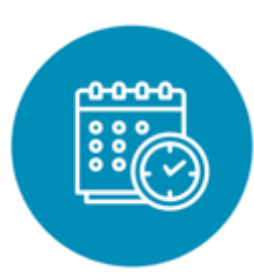

## Programación de las capacitaciones

Conoce las capacitaciones del mes en curso y accede a ellas.

https://bit.ly/2VQufjJCAPACITACIONES2022 https://bit.ly/capacitacionesrealizadas2022 https://bit.ly/recursosdeaprendizaje

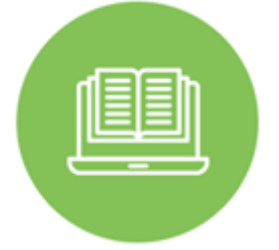

## **Capacitaciones** realizadas

Accede a las grabaciones y materiales de las capacitaciones realizadas.

## Recursos de aprendizaje

Accede a diversos materiales didácticos sobre el ciclo de inversión pública.

## ¿Aún tienes dudas?

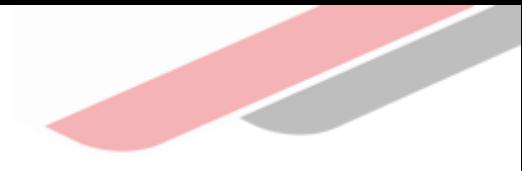

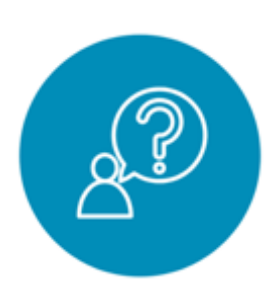

## Consultas generales

Envía tu consulta a: [invierte.pe@mef.gob.pe](mailto:invierte.pe@mef.gob.pe)

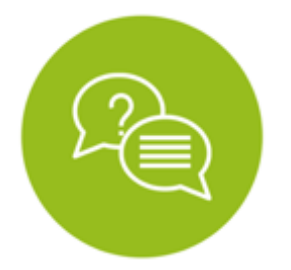

#### Preguntas frecuentes

Accede a la base de preguntas frecuentes correspondiente a los diferentes sectores.

[https://www.mef.gob.pe/es/preg](https://www.mef.gob.pe/es/preguntas-frecuentes-inv-pub) untas-frecuentes-inv-pub

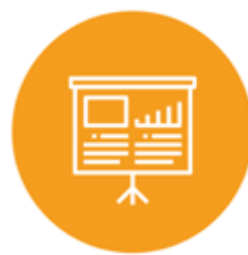

### Asistencia técnica personalizada

Accede al directorio de la Dirección General de Programación Multianual de Inversiones.

[https://bit.ly/3EMNSu4DIRECTORIO](https://bit.ly/3EMNSu4DIRECTORIODGPMI) DGPMI

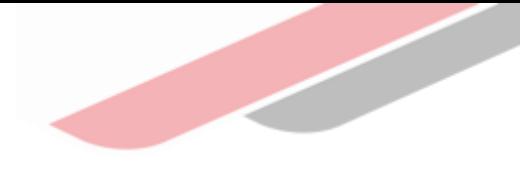

## ¡No te dejes engañar! Estos son los únicos canales de contacto que la DGPMI pone a tu disposición

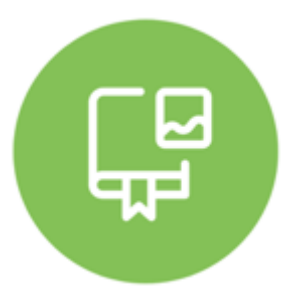

#### Directorio DGPMI

Ubica aquí al equipo técnico de la Dirección General de Programación Multianual de Inversiones. <https://bit.ly/3EMNSu4DIRECTORIODGPMI>

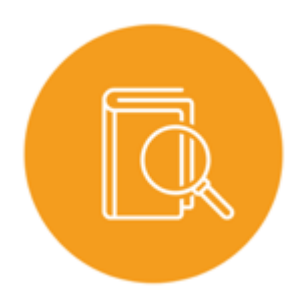

## Directorio CONECTAMEF

Encuentra aquí a los Especialistas de inversión pública a nivel nacional asignados a tu departamento. <https://bit.ly/3yrcK8LDIRECTORIOCONECTAMEF>

> ¡Mantente atento y contacta a los especialistas oficiales del MEF!

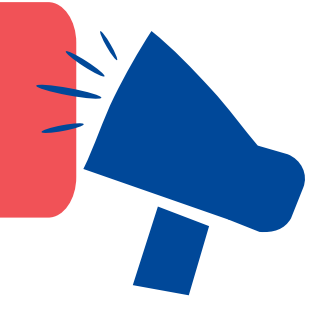

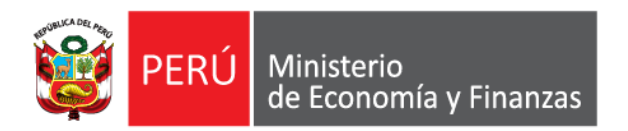

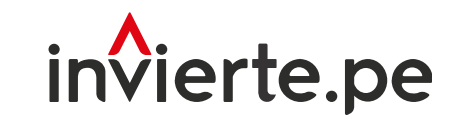

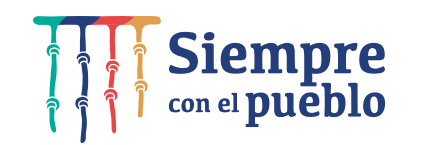

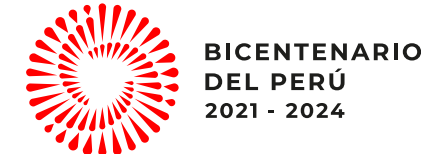

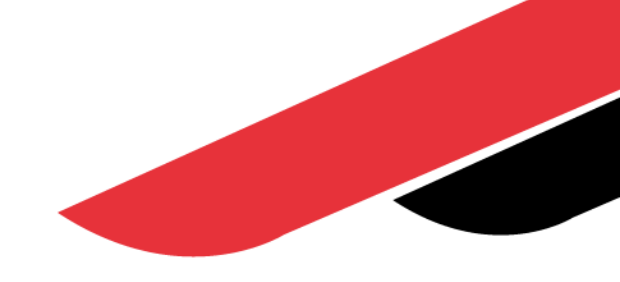

# ¡Muchas gracias!